## **J&W&L**

## FAQ | アカウント登録について

## Q. アカウント登録の方法を教えてください。

## A. 次の手順に従って登録をお願いします。

①「アカウント登録(はじめてご利用の方)」を選択。 ※登録の前に「@jresports.co.jp」からのメールを受信できるようにしてください。

②「インターネット利用サービス利用申請」において、 メールアドレス、在籍店舗、会員番号、生年月日、 電話番号(入会時に登録いただいた電話番号)を 入力し、必要項目を入力して「申請する」ボタン を押します。

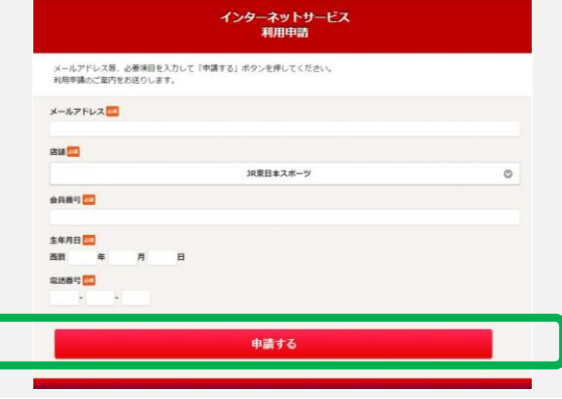

③申請が完了すると、先ほど入力いただいたメールアドレス宛に申請確認メールが届きます。

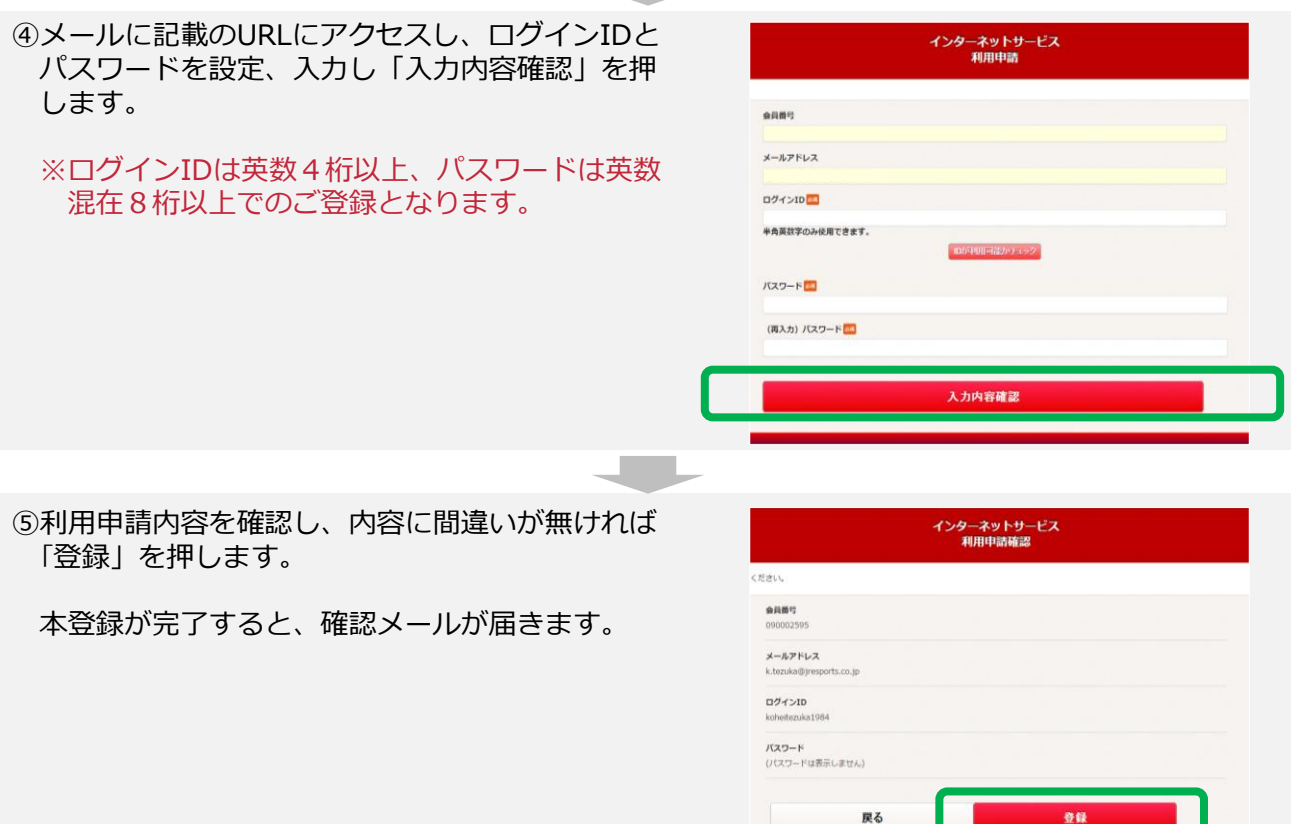

**Copyright © JREASTSPORTS CO.,LTD. All Rights Reserved.**